# Fluke 6500-2 Gerätetester für ortsveränderliche Geräte - FAQ

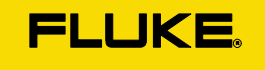

Dieses Dokument dient der Selbsthilfe bei verschiedenen Anwendungsfragen und Problemen mit dem Fluke 6500-2 Gerätetester.

Bei Fragen zur Problembehebung oder weiteren Fragen, schreiben Sie uns jederzeit gerne eine E-Mail an techsupport.dach@fluke.com oder rufen Sie uns unter der +49 7684 8009 545 (D), +43 (0)1 928 9503 (AT) oder +41 (0)44 580 7504 (CH).

# Inhaltsverzeichnis

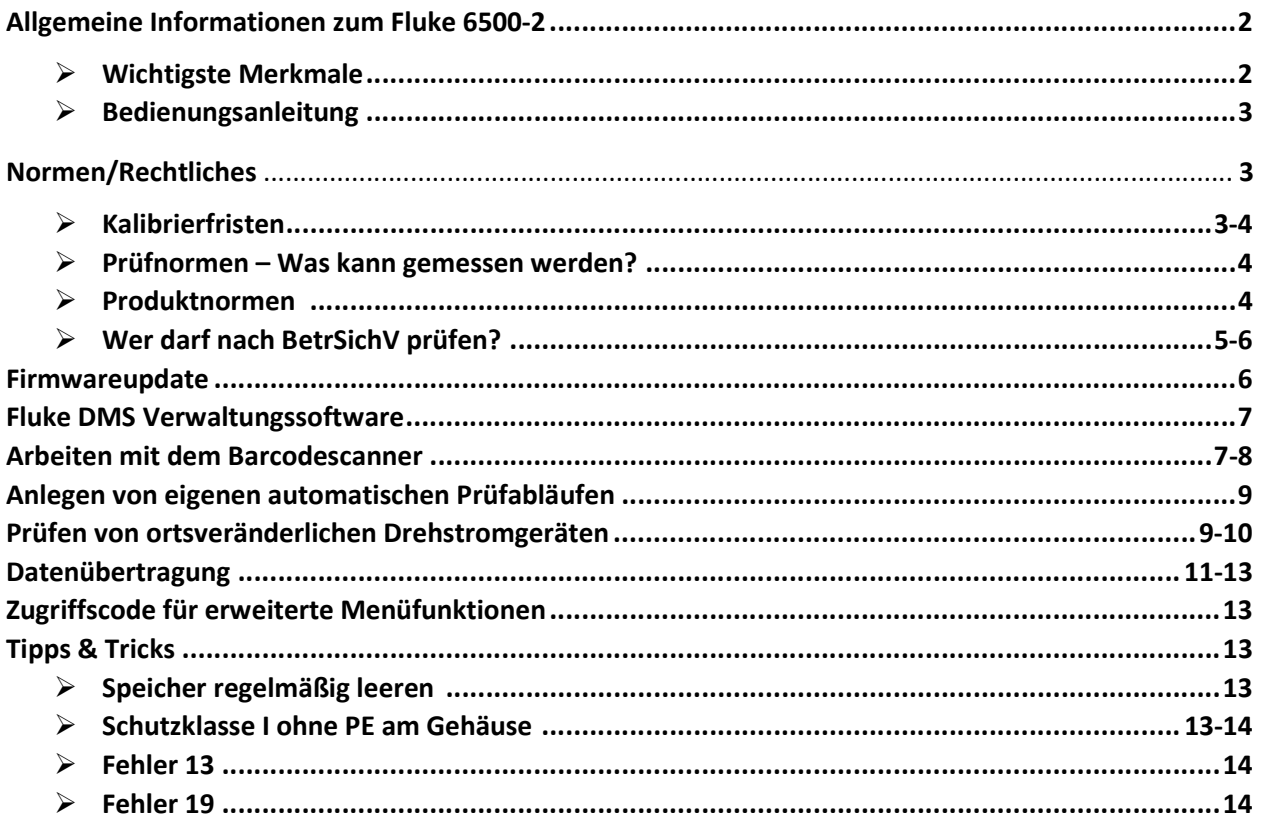

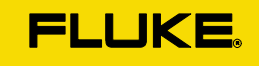

# Allgemeine Informationen zum Fluke 6500-2

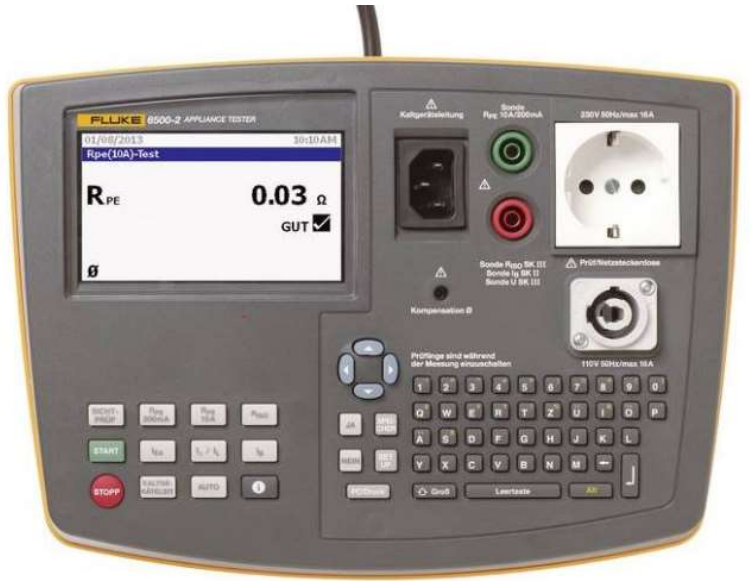

## $\triangleright$  Wichtigste Merkmale

## Schnellere und einfachere Messungen nach VDE 0701/0702 an ortsveränderlichen Geräten

- Eintastenbedienung: jede Testfunktion wird über eine spezielle Taste gestartet
- Voreingestellte Werte für Gut/Schlecht ermöglichen Zeitersparnis
- Großes Display mit Hintergrundbeleuchtung zum einfachen Ablesen
- Einzelnetzsteckdose für den Geräteanschluss
- Separate IEC-Steckdose zum einfachen Prüfen von Kaltgeräteleitungen
- Abnehmbare Messleitungen für schnellen Austausch vor Ort
- Integrierter Tragegriff
- USB-Port für Datenübertragung
- Integrierter Tastatur für schnelle Dateneingabe
- Speicherung von Messdaten auf USB-Speichermedien und Übertragung an einen PC
- Großes Grafikdisplay mit Hintergrundbeleuchtung
- Voreingestellte Automatik-Testsequenzen für erhöhte Benutzerfreundlichkeit
- Schnellere Dateneingabe durch integrierte Codes für Standort, Messpunkt und Beschreibung
- Speicherprüffunktion für mehr Kontrolle vor Ort
- USB-Port für Datenübertragung

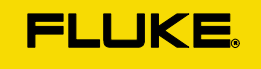

## $\triangleright$  Bedienungsanleitung

Die Bedienungsanleitung für den Gerätetester Fluke 6500-2 können Sie auf der Homepage unter https://www.fluke.com/de-de/produkt/elektrische-pruefungen/geraetetester/fluke-6500-2

oder unter dem folgenden Link in Deutsch und Englisch herunterladen:

Deutsch: https://www.hidrive.strato.com/lnk/pAgCOYlP

Englisch: https://www.hidrive.strato.com/lnk/FUAiup1M

# Normen/Rechtliches

## $\triangleright$  Kalibrierfristen

Als Betreiber des Messgerätes sind Sie verantwortlich für die regelmäßige Kalibrierung Ihres Fluke 6500-2. Das Prüfintervall, also den Zeitraum zwischen den Kalibrierungen, legen Sie im Rahmen Ihrer Prüfmittelüberwachung selbst fest.

Die Norm DIN VDE 0701-0702 gibt hier ausschließlich vor, dass die Geräte regelmäßig zu prüfen und kalibrieren sind, nennt jedoch kein Prüfintervall.

Zitat aus DIN VDE 0701-0702:2008-06, Absatz 7: "[…] Die für die Prüfungen benutzten Messgeräte sind regelmäßig zu prüfen und zu kalibrieren."

Die DGUV hält eine Kalibrierfrist von einem bis drei Jahren für sinnvoll, verweist aber darauf, die Angaben des Herstellers zu beachten.

Wir als Hersteller empfehlen eine jährliche Kalibrierung für das Messgerät Fluke 6500-2.

Diese Information finden Sie in der DGUV Information 203-070:2016-12 "Wiederkehrende Prüfungen ortsveränderlicher elektrischer Arbeitsmittel", die kostenfrei zu erhalten ist.

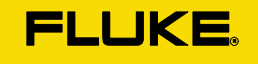

Folgend ein bildlicher Auszug aus dieser Information:

#### $5.3$ Kalibrierung der Mess- und Prüfgeräte

Die für Wiederholungsprüfungen benutzten Mess- und Prüfgeräte sind regelmäßig zu prüfen und zu kalibrieren. Hierfür hat sich ein Zeitraum von 1 bis 3 Jahren, je nach Einsatz- und Umgebungsbedingungen als sinnvoll herausgestellt. In jedem Fall sind die Angaben des Herstellers zu beachten.

## $\triangleright$  Prüfnormen – Was kann gemessen werden, was nicht?

Das Gerät ist geeignet für Messungen nach DIN VDE 0701-0702

## Es ist nicht geeignet zur Durchführung von Messungen nach:

- DIN VDE 0751 oder EN 62353 zur Überprüfung medizintechnischer Geräte
- DIN VDE 0544-4 oder EN 60974-4 zur wiederkehrenden Überprüfung von Schweißgeräten
- DIN VDE 0700-1 oder EN 60335-1 zur Sicherheit elektrischer Geräte für den Hausgebrauch und ähnliche Zwecke
- DIN VDE 0113-1 oder EN 60204-1 Sicherheit von Maschinen Elektrische Ausrüstung von Maschinen
- DIN VDE 0711-1 oder EN 60598-1 Leuchten Allgemeine Anforderungen und Prüfungen

## $\triangleright$  Produktnormen – Welchen Normen entspricht das Gerät?

Das Gerät erfüllt die folgenden Normen:

- DIN VDE 0411-1, EN 61010-1, CAT II, 300V, Verschmutzungsgrad 2
- DIN VDE 0413-16, EN 61557-16 (früher DIN VDE 0404-1, DIN VDE 0404-2)
- DIN VDE 0413, EN 61557 Teile 1, 2, 4, 6, 10 CAT II, 300V, Verschmutzungsgrad 2

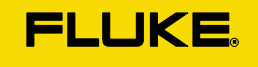

## Wer darf nach der Betriebssicherheitsverordnung (BetrSichV) Prüfungen durchführen?

Die Betriebssicherheitsverordnung (BetrSichV) als Verordnung im Rahmen des Arbeitsschutzgesetzes regelt die Sicherheit und den Gesundheitsschutz bei der Bereitstellung von Arbeitsmitteln und deren Benutzung bei der Arbeit sowie die Sicherheit beim Betrieb überwachungsbedürftiger Anlagen und die Organisation des betrieblichen Arbeitsschutzes. Sie enthält Vorgaben für die Sicherheit von Arbeitsmitteln. Darunter fallen z.B. Geräte, Werkzeuge, Maschinen oder auch Anlagen, die bei der Arbeit benutzt werden.

## Welche Qualifikation wird nun für die Prüfung dieser Arbeitsmittel benötigt?

In der BetrSichV §10 "Prüfung der Arbeitsmittel" ist unter Absatz 1 die folgende Anforderung zu finden:

## "Die Prüfung darf nur von hierzu befähigten Personen durchgeführt werden".

Als Qualifikation gibt die BetrSichV bei den Begriffsbestimmungen unter §2 Absatz 7 an:

"Befähigte Person im Sinne dieser Verordnung ist eine Person, die durch Ihre Berufsausbildung, ihre Berufserfahrung und ihre zeitnahe berufliche Tätigkeit über die erforderlichen Fachkenntnisse zur Prüfung der Arbeitsmittel verfügt."

Die Definitionen der oben genannten Begriffe, zu finden in der TRBS 1203 Teil 3 (Technische Regeln der Betriebssicherheit), lauten wie folgt:

- **Berufsausbildung:** "Die befähigte Person muss eine elektrotechnische Berufsausbildung abgeschlossen haben oder eine andere für die Prüfungen der vorgesehenen Prüfaufgaben vergleichbare elektrotechnische Qualifikation besitzen."
- **Berufserfahrung:** "die befähigte Person muss eine mindestens einjährige Erfahrung mit Errichtung, Zusammenbau oder Instandhaltung von elektrischen Arbeitsmitteln und/oder Anlagen besitzen."
- **Berufliche Tätigkeit:** "Die befähigte Person für die Prüfungen zum Schutz von elektrischen Gefährdungen muss weiterhin über die vorgesehenen Prüfaufgaben im Einzelnen erforderliche Kenntnisse der Elektrotechnik sowie der relevanten technischen Regeln verfügen und diese Kenntnisse aktualisieren, zum Beispiel durch Teilnahme an Schulungen oder durch Einschlägigen Erfahrungsaustausch"

Fluke Deutschland bietet in diesem Rahmen Schulungen zur Auffrischung Ihrer Kenntnisse an.

Diese können Sie unter http://flukeacademy.shuttlepod.org/DE-VDE-seminars einsehen.

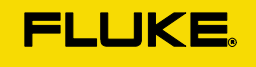

## Elektrotechnisch unterwiesene Person

Im Rahmen der BGI/GUV-I 5190, Absatz 4 "Anforderungen an das Prüfpersonal" besteht die Möglichkeit, auch als elektrotechnisch unterwiesene Person unter der Aufsicht und Verantwortung einer Elektrofachkraft und befähigten Person, Prüfungen ortsveränderlicher Geräte in Prüfteams durchzuführen

## Zitat:

"[...] Dennoch ist es möglich, dass in einem Prüfteam die EuP im Rahmen der Wiederholungsprüfungen elektrotechnische Tätigkeiten übernimmt und damit die befähigte Person unterstützt. Die Verantwortung für die Sicherheit bei den durchzuführenden Arbeiten trägt dabei immer eine Elektrofachkraft. Die Auswertung der Prüfergebnisse unterliegt der Verantwortung der befähigten Person."

## Definierung "elektrotechnisch unterwiesene Person" nach DGUV Information 203-071 vom Februar 2012:

"Eine elektrotechnisch unterwiesene Person (EuP) ist eine Person, die durch eine Elektrofachkraft über die ihr übertragenen Aufgaben und die möglichen Gefahren bei unsachgemäßem Verhalten unterrichtet und erforderlichenfalls angelernt sowie über die notwendigen Schutzeinrichtungen, persönlichen Schutzausrüstungen und Schutzmaßnahmen unterwiesen wurde (BGV/GUV-VA3; DIN VDE 0105-100)"

## Firmware Update herunterladen und installieren

Die aktuellste Firmware des Fluke 6500-2 ist seit Mai 2018 die Version 1.6.3. Sie können Ihre Firmware am Gerät über das drücken der "i" Taste herausfinden (SW Version).

die neueste Firmware finden Sie unter folgendem Link zum Herunterladen:

## https://www.hidrive.strato.com/lnk/CDi0CI9X

Hier handelt es sich um eine \*.zip-Datei. Diese bitte nach dem Download entpacken. Sie sollten dann die Datei "Pat\_Img.bin" sehen! Achtung! bei Firmwareupdate werden alle Messdaten auf dem Gerät gelöscht!

Eine Anleitung zur Installation der Firmware auf dem Gerät können Sie unter folgendem Link herunterladen: https://www.hidrive.strato.com/lnk/MbgiOTxc

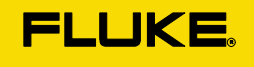

# Fluke DMS Verwaltungssoftware

Die Fluke DMS (DATA Management Software) ist ein Softwarepaket für die Datenaufzeichnung und die Verwaltung von Testergebnissen beim Testen elektrischer Installationen oder ortsveränderlicher elektronischer Geräte.

Die Software ist eine kostenpflichtige Software, die über unsere Vertriebspartner erworben werden kann. Um den richtigen Vertriebspartner zu finden, können Sie unter www.fluke.de -> Vertriebspartner und Bezugsquellen; nach Region filtern.

Fluke DMS wird immer als Software-CD vertrieben. Die Software ist nicht als Download zu erwerben und ist als lokale Einzelplatzversion konzipiert.

Sollten Sie Ihre Fluke Installations-CD verlegt oder verloren haben, so können wir Ihnen die Software nur dann kostenfrei zur Verfügung stellen, wenn der Kauf der Software nicht länger als zwei Kalenderjahre zurückliegt und ein Kaufbeleg der Software vorhanden ist.

Sollte dies nicht der Fall sein, kann die Software nicht kostenfrei zur Verfügung gestellt werden und ein Neukauf wird notwendig.

## Arbeiten mit dem Barcode-Scanner

Um die Eingabe am Gerätetester Fluke 6500-2 zu erleichtern kann ein originaler Barcodescanner verwendet werden: https://www.fluke.com/de-de/produkt/zubehoer/hardware/spscan6000-barcode-scanner

Es kann nicht gewährleistet werden, dass andere Scanner von Drittherstellern mit dem Gerät funktionieren.

Der Scanner wird am Gerät als Eingabehilfe verwendet, ähnlich wie eine Tastatur. Die gescannten Barcodes können immer nur eine einzelne Information enthalten, wie z.B. die Prüflingsnummer.

Unterstützt werden die Barcodeformate "CODE 39" und "Code 128". Sollte der originale Barcodescanner nicht funktionieren, wenden Sie sich bitte an den technischen Support.

## $\triangleright$  Scannen in Standardmodus (z.B. bei Erstprüfung)

- 1. Am Fluke 6500 sollte der Scanmodus auf Standard stehen (siehe Setup, Scanmodus, "Code 9999" - - usw.)
- 2. z.B. eine Prüfung mittels AUTO code durchführen und beim Speichern dann den Barcode abscannen.

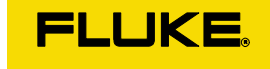

3. Evtl. Zusatzdaten dann nach Übertragen der Messdaten in die Software ergänzen.

## $\triangleright$  Scannen im Kombimodus (z.B. Wiederholungsprüfung)

- 1. Das Fluke 6500 via Setup/Scanmodus auf "Kombicode" umstellen
	- a. Bitte immer auch auf den korrekten Kundencode achten siehe FLUKE DMS unter KUNDE – rechts neben Kundenname steht der Kundencode
- 2. Via Fluke DMS über Berichte eine Liste der "fälligen Prüflinge" erstellen
- 3. Diese dann mit Barcode Ausdrucken

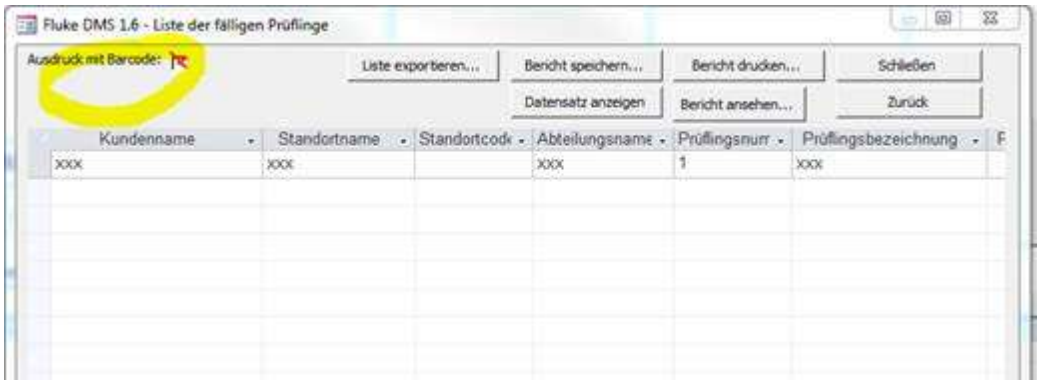

4. Sie erhalten dann eine Liste mit sog. Kombicodes

## Liste der fälligen Prüflinge

erstellt am: 05.12.2016

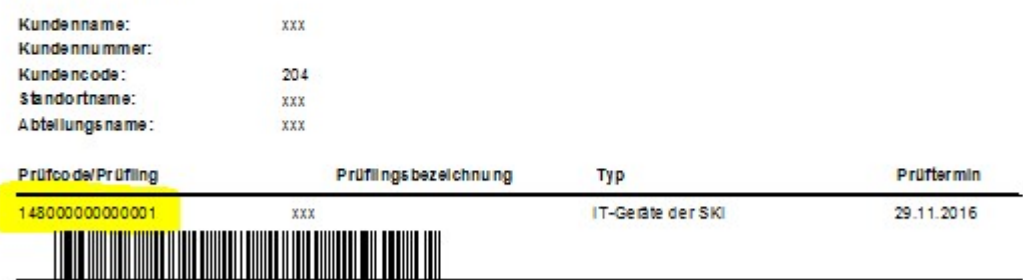

5. Dieser Code besteht aus dem 3-stelligen Autocode ein paar Nullen und der Prüflingsnummer.

Diesen können Sie dann vor der Messung scannen (zuerst AUTO drücken) – Messung läuft durch und dann einfach noch mit "Speichern" das Messergebnis abspeichern – nächste Messung.

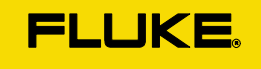

# Anlegen von eigenen automatischen Prüfabläufen

Der Tester verfügt über werkseitig eingestellte automatische Prüfabläufe. Zusätzlich dazu, können Sie 50 eigene automatische Prüfabläufe programmieren. Eine genaue Schritt-für-Schritt Anleitung dazu finden Sie in der Bedienungsanleitung des Fluke 6500-2 ab Seite 10.

# Prüfen von ortsveränderlichen Drehstromgeräten

Mit dem Fluke 6500-2 können generell alle "passiven Messungen" (Sichtprüfung, Riso, Rpe) an ortsveränderlichen Drehstromgeräten mit CEE Steckverbindungen nach DIN VDE 0701/0702 durchgeführt werden.

Hierfür benötigen Sie einen Schutzkontakt auf CEE Adapter von Beha-Amprobe. Diesen gibt es in der Version für 16A und 32A Steckverbindungen. Er kann über einen unserer Vertriebspartner erworben werden.

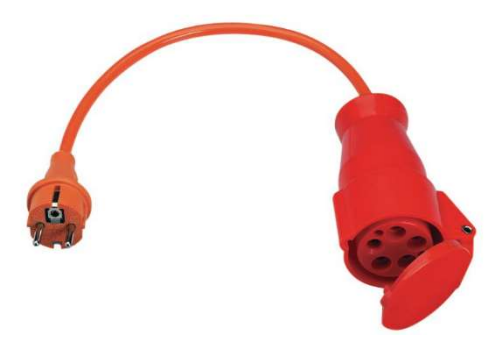

Drehstromadapter für passive Messung 16A Art. 3313412

Drehstromadapter für passive Messung 32A Art. 3313420

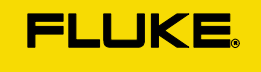

Um die aktiven Messungen an ortsveränderlichen Drehstromgeräten durchzuführen benötigen Sie zum einen den folgenden Adapter von Beha Amprobe:

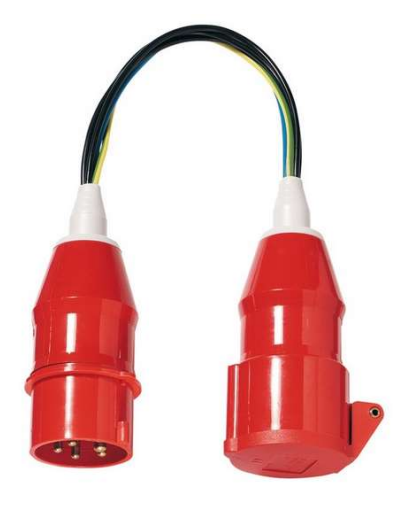

 CEE 5-polig 16A Art. 2145921 CEE 5-polig 32A Art. 2145939

Sowie eine Leckstromzange zum Messen des Differenzstromes,

z.B. die Beha-Amprobe ALC-110-EUR

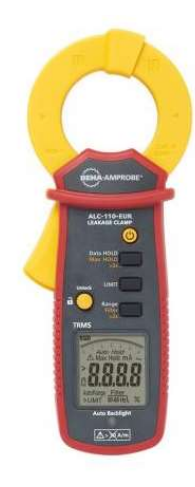

Die mit der Leckstromzange durchgeführten Messungen können der Prüfung manuell in der Fluke DMS Software hinzugefügt werden. Eine Übertragung der Messergebnisse von der Leckstromzange direkt in den Fluke 6500-2 ist nicht möglich.

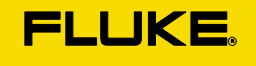

## Datenübertragung

Messergebnisse können mit Hilfe eines USB-Datenkabels oder eines USB Sticks an den PC übertragen werden. Um vorgefertigte Protokolle zu erstellen und Kundendaten zu verwalten empfehlen wir das Arbeiten mit der Fluke DMS Verwaltungssoftware.

## $\triangleright$  Wie funktioniert die Datenübertragung mit dem Fluke 6500-2?

Um erfolgreich Daten vom Gerät in die Fluke DMS Software zu übertragen muss die Übertragung zunächst sowohl am Gerät als auch in der Software aktiviert werden. Gehen Sie dafür bitte wie folgt vor:

1. Schalten Sie das Prüfgerät ein

2. Verbinden Sie das Prüfgerät mit Hilfe eines USB Kabels mit dem PC oder stecken Sie einen USB Stick in das Prüfgerät ein.

3. Betätigen Sie am Prüfgerät die Taste "PC/Druck"

4. Wählen Sie "Daten->PC(USB)" wenn Sie ein USB Kabel verwenden oder "Auf USB Stick übertragen", wenn Sie einen USB Stick verbunden haben

5. Wählen Sie das Format "Fluke DMS" aus

6. Nun haben Sie die Möglichkeit die zu übertragenden Ergebnisse zu Filtern und zu sortieren. Standartmäßig können Sie auch die Starttaste drücken und die zu übertragenden Datensätze auswählen.

7. Bei der Übertragung auf einen USB Stick müssen Sie nun einen Dateinamen vergeben, die Datei wird dann auf den USB Stick übertragen.

Bei der Übertragung an den PC erstellt der Gerätetester nun ein Laufwerk, dass sich wie ein externer Datenträger verhält (z.B. eine externe Festplatte oder ein USB Stick). Auf diesem Laufwerk liegt dann die Datei "Results.FLK"

8. Nun müssen Sie in der Fluke DMS Software in der Menüleiste auf "Datei" -> "Daten empfangen vom Prüfgerät", den Fluke 6500-2 als Gerät wählen und die "Results.FLK" Datei auf dem Laufwerk auswählen.

Wenn Sie den USB Stick verwenden können Sie direkt auf "Datei"-> "Daten einlesen aus Datei" und die von Ihnen benannte Datei auf dem USB Stick auswählen

9. Zuletzt müssen Sie die Übertragung in der Software starten indem Sie auf "Daten übernehmen" klicken

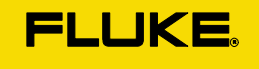

## Können Daten von der Software in das Prüfgerät überspielt werden?

Nein, eine Übertragung der Daten aus der Software in das Fluke 6500-2 funktioniert nicht, wird aber auch nicht benötigt – Siehe nächste Frage.

 $\triangleright$  Welche Daten muss ich bei der Wiederholungsprüfung am Prüfgerät eingeben?

Wenn Sie mit dem Gerätetester eine Wiederholungsprüfung durchführen, muss das Gerät zunächst wissen, bei welchem Kunden Sie gerade prüfen. Dies können Sie über die Kundencode- Einstellung im Menü des Gerätetesters einstellen. Achtung: Der Kundencode den Sie am Gerät einstellen muss mit dem Kundencode in der Software übereinstimmen. Hierbei gilt nicht der Kundenname, sondern explizit der Kundencode. Diesen sehen Sie, wenn Sie den Kunden anklicken im unteren Bereich:

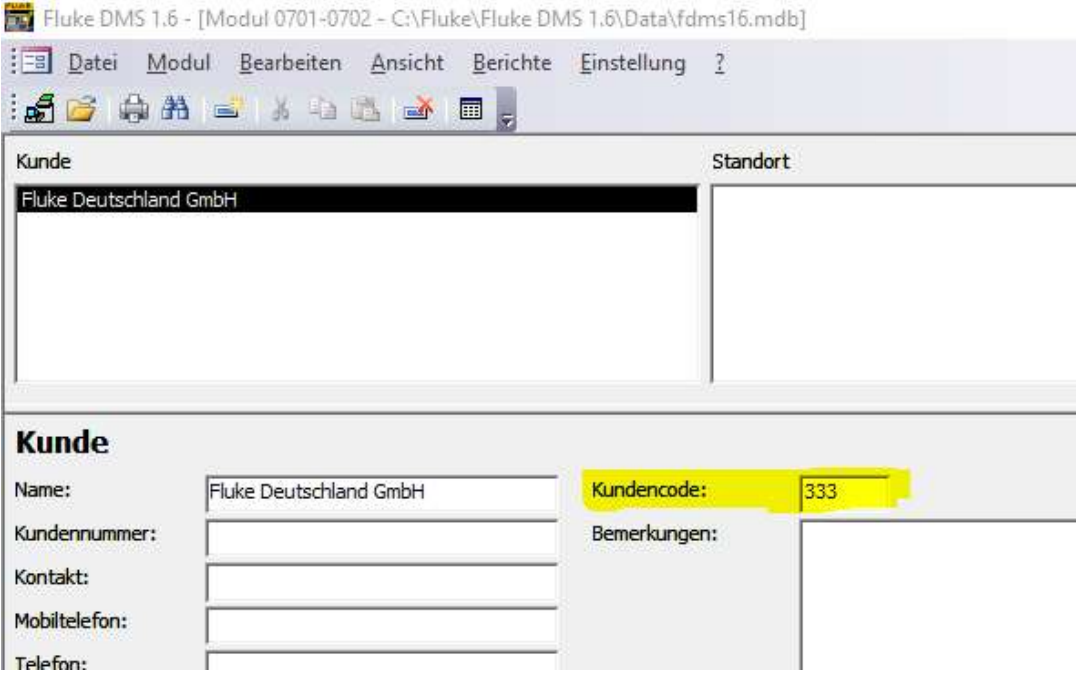

Der Kundencode ändert sich nicht automatisch, nur manuell.

Nun führen Sie die Wiederholungsprüfung am fälligen Prüfling durch. Nach der Prüfung drücken Sie auf die "Speicher" Taste und geben die Prüflingsnummer ein oder scannen diese ab.

Mehr Informationen werden am Prüfgerät nicht benötigt, Sie können nun mit dem nächsten Gerät weiter machen. Da der Kundencode nach wie vor eingestellt ist, können Sie also direkt die nächste Prüfung durchführen und speichern auch diese mit der Prüflingsnummer ab.

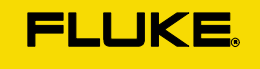

Wenn Sie nun nach allen Prüfungen das Messgerät auslesen, werden die Messungen in der Software über den Kundencode, dem richtigen Kunden zugeordnet. Da es jede Prüflingsnummer pro Kunden nur einmal geben darf, weiß die Software auch automatisch in welcher Abteilung der Prüfling steht und ordnet die Wiederholungsprüfung dem richtigen Prüfling zu. In der Software befinden sich dann durch die Erstprüfung auch schon alle Details, wie Hersteller, Maße, Bezeichnung, etc.

Diese erscheinen dann auch auf dem Protokoll.

# Zugriffscode für erweiterte Menüfunktionen

Für einige Menüfunktionen, z.B. die Programmierung von eigenen Automatischen Prüfabläufen, verlangt das Gerät einen Zugriffscode. Der Code ist standartmäßig auf - 9999 - eingestellt. Sollte dieser Code an Ihrem Gerät nicht funktionieren, wurde dieser gegebenenfalls manuell geändert. Um den Zugriffscode zurückzusetzen kontaktieren Sie bitte den technischen Support.

# Tipps & Tricks

## $\triangleright$  Speicher regelmäßig leeren

Das Fluke 6500-2 hat einen internen Speicher, der bis zu 1000 automatische Prüfabläufe speichern kann. Generell empfehlen wir aber den Speicher immer möglichst leer zu halten. Sobald Sie die Daten in die Fluke DMS Software übertragen und gespeichert haben, werden diese auf dem Gerät nicht benötigt und können gelöscht werden. Je leerer der Speicher ist, desto unwahrscheinlicher sind Störungen am Gerät, denn wie bei jedem elektronischen Gerät verursachen viele Daten auch viel Arbeit für den Prozessor.

## $\triangleright$  Schutzklasse I ohne PE am Gehäuse

Es gibt einige elektronischen Geräte der Schutzklasse I, die keinen mit dem Gehäuse verbundenen Schutzleiter haben, da das Gehäuse aus Kunststoff oder nur aus Zierblenden besteht. Ein gutes Beispiel hierfür sind einige Kaffeevollautomaten.

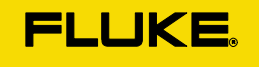

Wie sind diese Geräte nun zu überprüfen?

Generell können wir keine Empfehlung für die Überprüfung von solchen Geräten geben, da jedes Gerät seine Eigenheiten hat und wir aus der Ferne nicht beurteilen können ob und wie eine Schutzleitermessung durchgeführt werden kann.

Wir empfehlen hier immer die Hersteller der zu prüfenden Geräte zu kontaktieren und dort anzufragen, wie deren Geräte überprüft werden sollen.

Die folgende Aussage ist daher keine generelle Empfehlung:

Ist am Prüfling tatsächlich absolut kein Schutzleiter mit dem Gehäuse verbunden und der Hersteller des Gerätes kann Ihnen das bestätigen, könnten Sie auch eine Prüfung nach Schutzklasse II durchführen und im Protokoll vermerken, dass das Schutzklasse I Gerät keine Schutzleiterverbindung zum Gehäuse hat und dieser somit nicht gemessen werden konnte.

## $\triangleright$  Fehler 13

Wenn Sie beim Übertragen Ihrer Messergebnisse den Fehler 13 in der Software bekommen, senden Sie bitte die Einlesedatei (Results.FLK) an den technischen Support (techsupport.dach@fluke.com).

## $\triangleright$  Fehler 19

Sollte der Fehlercode 19 im Gerätedisplay des Fluke 6500-2 erscheinen, prüfen Sie bitte zunächst die auf dem Gerät installierte Firmwareversion, indem Sie die "i" Taste am Gerät drücken. Ist die angegebene SW Version geringer als 1.6.3, führen Sie bitte ein Firmwareupdate an Ihrem Gerät durch.

Die neueste Firmware finden Sie unter folgendem Link zum Herunterladen:

https://www.hidrive.strato.com/lnk/CDi0CI9X

Hier handelt es sich um eine \*.zip-Datei. Diese bitte nach dem Download entpacken. Sie sollten dann die Datei "Pat\_Img.bin" sehen! Achtung! bei Firmwareupdate werden alle Messdaten auf dem Gerät gelöscht!

Eine Anleitung zur Installation der Firmware auf dem Gerät können Sie unter folgendem Link herunterladen: https://www.hidrive.strato.com/lnk/MbgiOTxc

Sollte der Fehler nach dem Firmwareupdate oder bei aktueller Firmware auftreten, ist Ihr Gerät defekt und muss zur Reparatur in unser Service Center eingesendet werden.